# RGB Stehlampe Installationsanleitung

## **Wichtige Hinweise:**

Bevor Sie mit dem Installationsprozess beginnen, stellen Sie sicher, dass alle Komponenten intakt und unbeschädigt sind. Bitte befolgen Sie die folgenden Schritte für einen reibungslosen Aufbau Ihrer Stehlampe.

## **Installationschritte**:

Schritt 1: Den Lampenschirm ausklappen

**•** Legen Sie den Lampenschirm flach auf eine saubere Oberfläche.

Schritt 2: Falten und befestigen

Falten Sie die Seite mit dem Klebeband nach oben.

Schritt 3: Ausrichten und befestigen

 Falten Sie den Lampenschirm in der Mitte, richten Sie die Kanten aus und befestigen Sie das Band fest, um eine glatte Oberfläche zu gewährleisten.

Schritt 4: Eine quadratische Form erstellen

Falten Sie den Lampenschirm, um eine quadratische Form zu bilden.

Schritt 5: Stromkabel und Deckel anbringen

 Positionieren Sie den quadratischen Deckel auf dem Lampenschirm, schließen Sie das Stromkabel an und führen Sie es durch das dafür vorgesehene Loch.

Schritt 6: Die Abdeckung befestigen

 Platzieren Sie die Abdeckung oben auf dem Lampenschirm und stellen Sie sicher, dass sie sicher passt.

## **Übliche Anliegen behandeln:**

Problem 1: Schwierigkeiten bei der Installation

Um den Installationsprozess zu erleichtern, stellen Sie sicher, dass jeder Schritt genau befolgt wird. Wenn Sie auf Herausforderungen stoßen, suchen Sie Unterstützung von einem Fachmann oder kontaktieren Sie uns über Amazon für Anleitung.

#### Problem 2: Anleitung zur Fernbedienung

Dies ist unsere Anleitung zur Bedienung der Cozy Life-Stehlampen mithilfe der Fernbedienung. Zusätzlich werden wir einen Screenshot der Fernbedienung zur Verfügung stellen, damit Sie sich orientieren können.

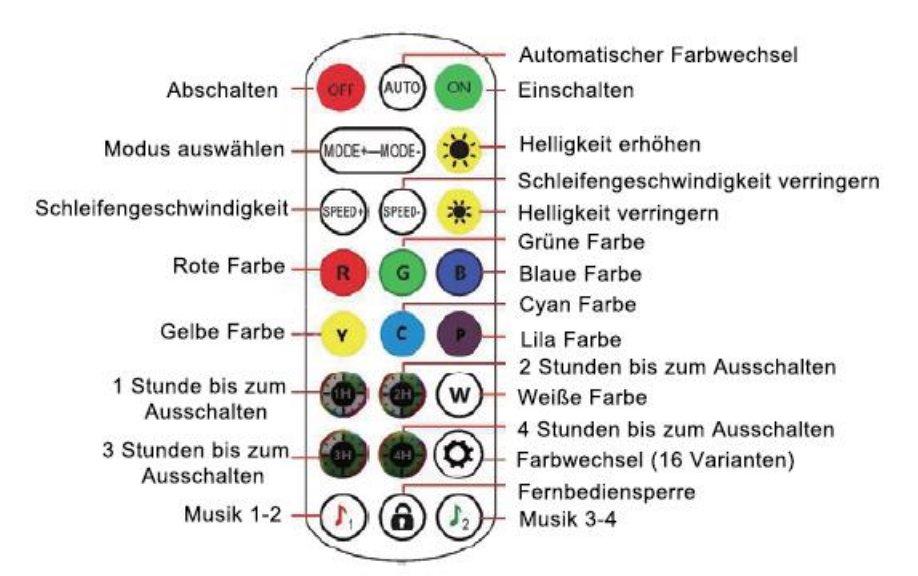

## Steuerung über die Fernbedienung

Problem 3: Anleitung zur Verbindung mit der Cozylife-App

Schritt 1: Stecken Sie das USB-Interface dreimal hintereinander ein und aus, bis das Licht blinkt.

Schritt 2: Öffnen Sie die Cozylife-App. Es erscheint eine Verbindungsaufforderung. Klicken Sie auf "Hinzufügen".

Schritt 3: Geben Sie das WLAN-Passwort ein und warten Sie, bis die Netzwerkkonfiguration abgeschlossen ist.

Schritt 4: Verbindung erfolgreich hergestellt.

#### **Die folgenden sind Screenshots und Schritte der mobilen Benutzeroberfläche:**

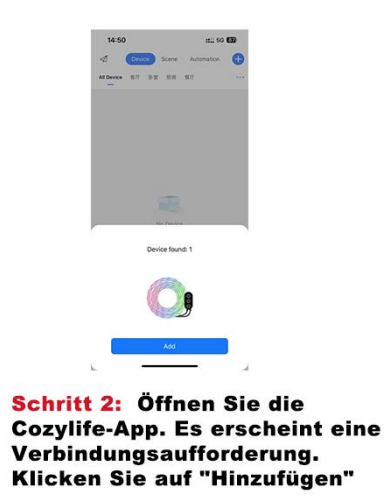

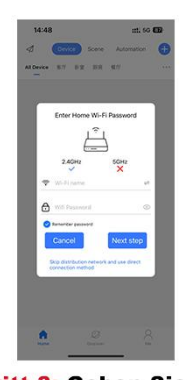

**Schritt 3: Geben Sie das WLAN-Passwort ein und** warten Sie, bis die **Netzwerkkonfiguration** abgeschlossen ist.

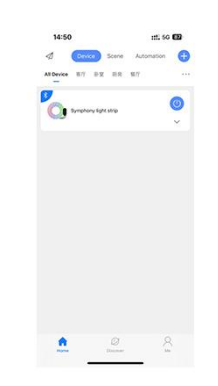

**Schritt 4: Verbindung** erfolgreich hergestellt.

## **Zusätzliche Installationsressourcen:**

Unsere Installationschritte:

Mit diesem Handbuch erhalten Sie eine schematische Zeichnung, die die Installationschritte darstellt, zur Orientierung.

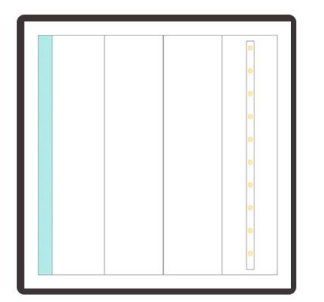

**Schritt 1: Die Lampenabdeckung** ausbreiten.

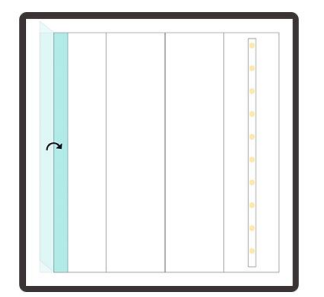

**Schritt 2: Die Seite mit dem** Klebeband nach oben falten.

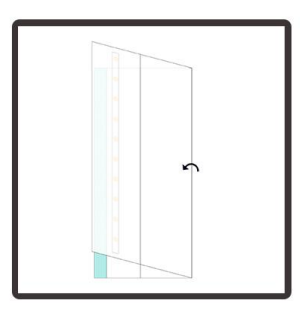

**Schritt 3: Die Lampenabdeckung Source Seattle Faiter, dienversierung in der Mitte falten, die<br>Kanten ausrichten, festkleben<br>und sicherstellen, dass die** Oberfläche glatt ist.

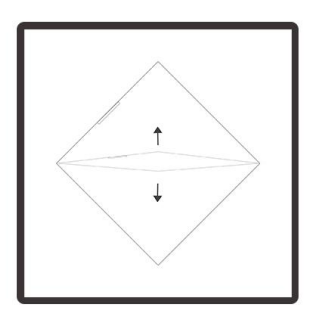

<mark>Schritt 4:</mark> Die Lampenabdeckung<br>zu einem quadratischen<br>Form falten.

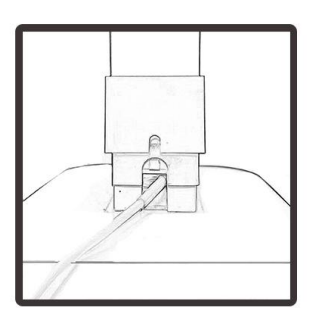

<mark>Schritt 5:</mark> Die quadratische<br>Abdeckung anbringen,<br>das Netzkabel anschließen<br>und durch das kleine Loch herausführen.

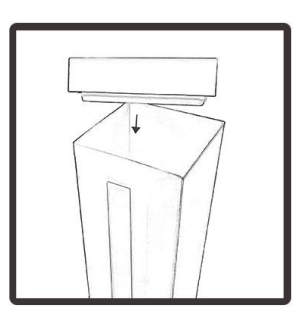

<mark>Schritt 6:</mark> Die Abdeckung<br>oben auf die Lampenabdeckung legen.

## **Installationsvideo-Anleitung:**

Scannen Sie den bereitgestellten QR-Code, um sofort auf unser Installationsvideo zuzugreifen.

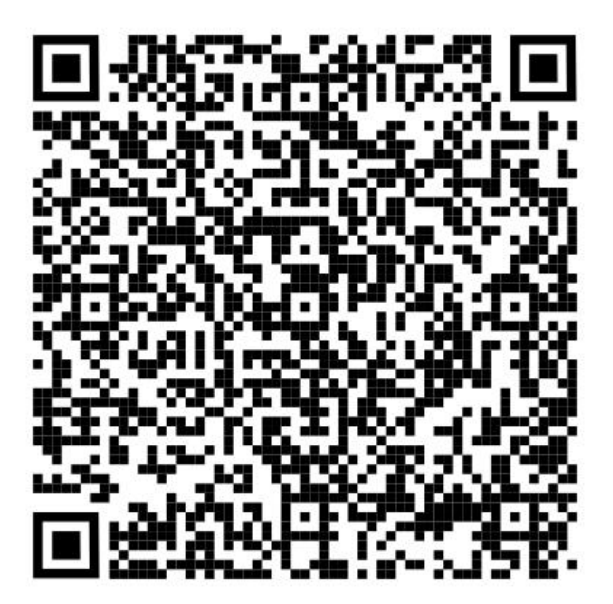